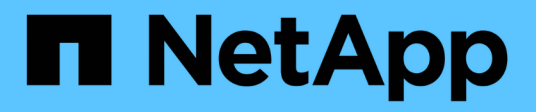

# **Managen von Nodes**

Element Software

NetApp January 15, 2024

This PDF was generated from https://docs.netapp.com/de-de/element-software-123/storage/task\_system\_manage\_nodes\_adding\_a\_node\_to\_a\_cluster.html on January 15, 2024. Always check docs.netapp.com for the latest.

# **Inhalt**

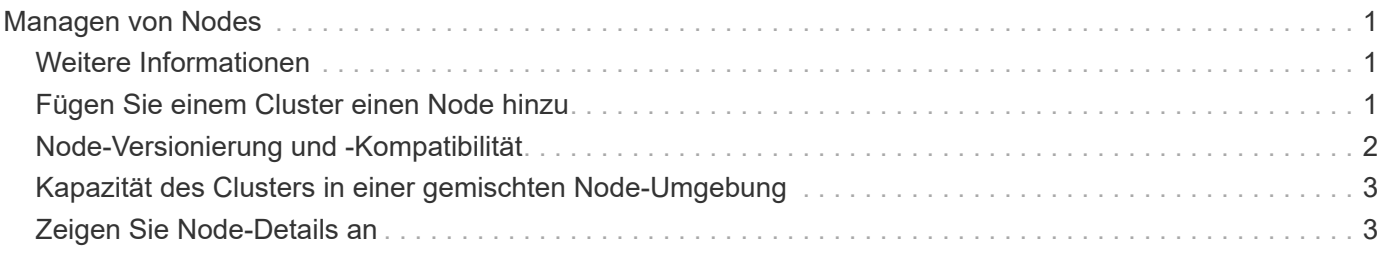

# <span id="page-2-0"></span>**Managen von Nodes**

Sie können SolidFire Storage und Fibre Channel Nodes über die Seite Nodes auf der Registerkarte Cluster verwalten.

Wenn ein neu hinzugefügter Node mehr als 50 % der gesamten Cluster-Kapazität beträgt, wird einige der Kapazitäten dieses Node unbrauchbar ("ungenutzt") gemacht, sodass die Kapazitätsregel eingehalten wird. Dies bleibt der Fall, bis mehr Storage hinzugefügt wird. Wenn ein sehr großer Node hinzugefügt wird, der auch die Kapazitätsregel nicht befolgt, kann der zuvor isolierte Node nicht mehr ungenutzt bleiben, während der neu hinzugefügte Node ungenutzt ist. Um dies zu vermeiden, sollte immer paarweise Kapazität hinzugefügt werden. Wenn ein Node ungenutzt wird, ist ein geeigneter Cluster-Fehler zu werfen.

# <span id="page-2-1"></span>**Weitere Informationen**

[Fügen Sie einem Cluster einen Node hinzu](#page-2-2)

## <span id="page-2-2"></span>**Fügen Sie einem Cluster einen Node hinzu**

Sie können einem Cluster Nodes hinzufügen, wenn mehr Storage benötigt wird oder nach der Cluster-Erstellung. Nodes müssen die Erstkonfiguration erfordern, wenn sie zum ersten Mal eingeschaltet sind. Nachdem der Node konfiguriert wurde, wird er in der Liste der ausstehenden Nodes angezeigt und Sie können ihn einem Cluster hinzufügen.

Die Softwareversion auf jedem Node in einem Cluster muss kompatibel sein. Wenn Sie einem Cluster einen Node hinzufügen, installiert das Cluster nach Bedarf die Cluster-Version der NetApp Element Software auf dem neuen Node.

Sie können einem vorhandenen Cluster Nodes mit kleineren oder größeren Kapazitäten hinzufügen. Sie können einem Cluster größere Node-Kapazitäten hinzufügen, um eine Kapazitätssteigerung zu ermöglichen. Größere Nodes, die zu einem Cluster mit kleineren Nodes hinzugefügt werden, müssen paarweise hinzugefügt werden. So kann Double Helix die Daten im Fall eines Ausfall eines der größeren Nodes ausreichend Speicherplatz verschieben. Einem größeren Node-Cluster können kleinere Node-Kapazitäten hinzugefügt werden, um die Performance zu verbessern.

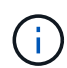

Wenn ein neu hinzugefügter Node mehr als 50 % der gesamten Cluster-Kapazität beträgt, wird einige der Kapazitäten dieses Node unbrauchbar ("ungenutzt") gemacht, sodass die Kapazitätsregel eingehalten wird. Dies bleibt der Fall, bis mehr Storage hinzugefügt wird. Wenn ein sehr großer Node hinzugefügt wird, der auch die Kapazitätsregel nicht befolgt, kann der zuvor isolierte Node nicht mehr ungenutzt bleiben, während der neu hinzugefügte Node ungenutzt ist. Um dies zu vermeiden, sollte immer paarweise Kapazität hinzugefügt werden. Wenn ein Node gestrandet wird, wird der stranddecacity-Cluster-Fehler geworfen.

["NetApp Video: Skalieren nach eigenen Regeln: Erweitern eines SolidFire-Clusters"](https://www.youtube.com/embed/2smVHWkikXY?rel=0)

Sie können NetApp HCI Appliances Nodes hinzufügen.

#### **Schritte**

- 1. Wählen Sie **Cluster** > **Knoten**.
- 2. Klicken Sie auf **Ausstehend**, um die Liste der ausstehenden Knoten anzuzeigen.

Wenn der Vorgang zum Hinzufügen von Nodes abgeschlossen ist, werden diese in der Liste der aktiven Nodes angezeigt. Bis dahin werden die ausstehenden Knoten in der Liste "Ausstehend aktiv" angezeigt.

SolidFire installiert die Element Softwareversion des Clusters auf den ausstehenden Nodes, wenn Sie sie einem Cluster hinzufügen. Dies kann einige Minuten dauern.

- 3. Führen Sie einen der folgenden Schritte aus:
	- Um einzelne Knoten hinzuzufügen, klicken Sie auf das Symbol **Aktionen** für den Knoten, den Sie hinzufügen möchten.
	- Um mehrere Knoten hinzuzufügen, aktivieren Sie das Kontrollkästchen der Knoten, die hinzugefügt werden sollen, und dann **Massenaktionen**. **Hinweis:** Wenn der Knoten, den Sie hinzufügen, eine andere Version der Element-Software hat als die Version, die auf dem Cluster ausgeführt wird, aktualisiert der Cluster den Knoten asynchron auf die Version der Element-Software, die auf dem Cluster-Master ausgeführt wird. Nach der Aktualisierung des Node wird er sich automatisch dem Cluster hinzugefügt. Während dieses asynchronen Prozesses befindet sich der Knoten im hängenden Zustand aktiv.
- 4. Klicken Sie Auf **Hinzufügen**.

Der Node wird in der Liste der aktiven Nodes angezeigt.

### **Weitere Informationen**

[Node-Versionierung und -Kompatibilität](#page-3-0)

### <span id="page-3-0"></span>**Node-Versionierung und -Kompatibilität**

Die Node-Kompatibilität basiert auf der auf einem Node installierten Version der Element Software. Bei Element Software-basierten Storage-Clustern wird automatisch ein Node zur Element Softwareversion im Cluster Image erstellt, wenn der Node und das Cluster nicht kompatible Versionen aufweisen.

In der folgenden Liste werden die Signifikanzstufen der Softwareversion, aus der die Versionsnummer der Element Software bestand, beschrieben:

• **Major**

Die erste Zahl bezeichnet eine Software-Version. Ein Node mit einer Hauptkomponentennummer kann keinem Cluster mit Nodes einer anderen Major-Patch-Nummer hinzugefügt werden. Bei Nodes mit gemischten Hauptversionen kann kein Cluster erstellt werden.

• **Klein**

Die zweite Zahl bezeichnet kleinere Software-Funktionen oder Verbesserungen an vorhandenen Softwarefunktionen, die zu einer größeren Version hinzugefügt wurden. Diese Komponente wird innerhalb einer Hauptversionskomponente erhöht, um anzugeben, dass diese inkrementelle Version nicht mit anderen inkrementellen Versionen von Element Software mit einer anderen kleineren Komponente kompatibel ist. Beispielsweise ist 11.0 nicht mit 11.1 kompatibel und 11.1 nicht mit 11.2 kompatibel.

• **Mikro**

Die dritte Zahl bezeichnet einen kompatiblen Patch (inkrementelle Freigabe) für die Element-Softwareversion, die von den Hauptkomponenten dargestellt wird. Beispielsweise ist 11.0.1 kompatibel mit Major- und Minor-Versionsnummern müssen für Kompatibilität übereinstimmen. Micronummern müssen nicht übereinstimmen, um Kompatibilität zu gewährleisten.

### <span id="page-4-0"></span>**Kapazität des Clusters in einer gemischten Node-Umgebung**

Sie können verschiedene Node-Typen in einem Cluster kombinieren. SF-Series 2405, 3010, 4805, 6010, 9605 9010, 19210, 38410 und H-Series können gleichzeitig in einem Cluster eingesetzt werden.

Die H-Series besteht aus H610S-1, H610S-2, H610S-4 und H410S Nodes. Diese Nodes sind sowohl 10 GbE als auch 25 GbE fähig.

Am besten dürfen nicht verschlüsselte und verschlüsselte Nodes miteinander kombiniert werden. In einem Cluster mit gemischten Nodes kann kein Node mehr als 33 % der gesamten Cluster-Kapazität enthalten. Beispielsweise ist in einem Cluster mit vier SF-Series 4805 Nodes der größte Node, der allein hinzugefügt werden kann, eine SF-Series 9605. Der Cluster-Kapazitätsschwellenwert wird anhand des potenziellen Verlusts des größten Node in dieser Situation berechnet.

Ab Element 12.0 werden die folgenden Storage-Nodes der SF-Series nicht unterstützt:

- SF3010
- SF6010
- SF9010

Wenn Sie einen dieser Storage-Nodes auf Element 12.0 aktualisieren, wird ein Fehler angezeigt, der angibt, dass dieser Node nicht von Element 12.0 unterstützt wird.

# <span id="page-4-1"></span>**Zeigen Sie Node-Details an**

Sie können Details für einzelne Nodes wie Service-Tags, Laufwerkdetails und Grafiken für die Nutzung und Laufwerksstatistiken anzeigen. Die Seite Nodes der Registerkarte Cluster enthält die Spalte Version, in der Sie die Softwareversion jedes Node anzeigen können.

### **Schritte**

- 1. Klicken Sie Auf **Cluster** > **Knoten**.
- 2. Um die Details für einen bestimmten Knoten anzuzeigen, klicken Sie auf das Symbol **Aktionen** für einen Knoten.
- 3. Klicken Sie Auf **Details Anzeigen**.
- 4. Überprüfen Sie die Node-Details:
	- **Knoten-ID**: Die vom System generierte ID für den Knoten.
	- **Knotenname**: Der Hostname des Knotens.
	- **Verfügbare 4.000 IOPS**: Die für den Knoten konfigurierten IOPS.
- **Knotenrolle**: Die Rolle, die der Knoten im Cluster hat. Mögliche Werte:
	- Cluster Master: Der Knoten, der clusterweite administrative Aufgaben ausführt und MVIP und SVIP enthält.
	- Ensemble Node: Ein Knoten, der am Cluster teilnimmt. Je nach Clustergröße gibt es entweder 3 oder 5 Ensemble-Knoten.
	- Fibre Channel: Ein Node im Cluster.
- **Node Typ**: Der Modelltyp des Knotens.
- **Aktive Laufwerke**: Die Anzahl der aktiven Laufwerke im Knoten.
- **Management IP**: Die Management-IP-Adresse (MIP), die dem Knoten für 1GbE- oder 10GbE-Netzwerkadministratoraufgaben zugewiesen wurde.
- **Cluster IP**: Die Cluster IP (CIP) Adresse, die dem Knoten zugewiesen wurde, der für die Kommunikation zwischen Knoten im selben Cluster verwendet wurde.
- **Speicher-IP**: Die Speicher-IP (SIP)-Adresse, die dem Knoten zugewiesen ist, der für die iSCSI-Netzwerkerkennung und den gesamten Datenverkehr im Datennetz verwendet wird.
- **Management VLAN ID**: Die virtuelle ID für das Management Local Area Network.
- **Storage VLAN ID**: Die virtuelle ID für das Storage Local Area Network.
- **Version**: Die Version der Software, die auf jedem Knoten ausgeführt wird.
- **Replication Port**: Der Port, der auf Knoten für die Remote-Replikation verwendet wird.
- **Service-Tag**: Die dem Knoten zugewiesene eindeutige Service-Tag-Nummer.

#### **Copyright-Informationen**

Copyright © 2024 NetApp. Alle Rechte vorbehalten. Gedruckt in den USA. Dieses urheberrechtlich geschützte Dokument darf ohne die vorherige schriftliche Genehmigung des Urheberrechtsinhabers in keiner Form und durch keine Mittel – weder grafische noch elektronische oder mechanische, einschließlich Fotokopieren, Aufnehmen oder Speichern in einem elektronischen Abrufsystem – auch nicht in Teilen, vervielfältigt werden.

Software, die von urheberrechtlich geschütztem NetApp Material abgeleitet wird, unterliegt der folgenden Lizenz und dem folgenden Haftungsausschluss:

DIE VORLIEGENDE SOFTWARE WIRD IN DER VORLIEGENDEN FORM VON NETAPP ZUR VERFÜGUNG GESTELLT, D. H. OHNE JEGLICHE EXPLIZITE ODER IMPLIZITE GEWÄHRLEISTUNG, EINSCHLIESSLICH, JEDOCH NICHT BESCHRÄNKT AUF DIE STILLSCHWEIGENDE GEWÄHRLEISTUNG DER MARKTGÄNGIGKEIT UND EIGNUNG FÜR EINEN BESTIMMTEN ZWECK, DIE HIERMIT AUSGESCHLOSSEN WERDEN. NETAPP ÜBERNIMMT KEINERLEI HAFTUNG FÜR DIREKTE, INDIREKTE, ZUFÄLLIGE, BESONDERE, BEISPIELHAFTE SCHÄDEN ODER FOLGESCHÄDEN (EINSCHLIESSLICH, JEDOCH NICHT BESCHRÄNKT AUF DIE BESCHAFFUNG VON ERSATZWAREN ODER -DIENSTLEISTUNGEN, NUTZUNGS-, DATEN- ODER GEWINNVERLUSTE ODER UNTERBRECHUNG DES GESCHÄFTSBETRIEBS), UNABHÄNGIG DAVON, WIE SIE VERURSACHT WURDEN UND AUF WELCHER HAFTUNGSTHEORIE SIE BERUHEN, OB AUS VERTRAGLICH FESTGELEGTER HAFTUNG, VERSCHULDENSUNABHÄNGIGER HAFTUNG ODER DELIKTSHAFTUNG (EINSCHLIESSLICH FAHRLÄSSIGKEIT ODER AUF ANDEREM WEGE), DIE IN IRGENDEINER WEISE AUS DER NUTZUNG DIESER SOFTWARE RESULTIEREN, SELBST WENN AUF DIE MÖGLICHKEIT DERARTIGER SCHÄDEN HINGEWIESEN WURDE.

NetApp behält sich das Recht vor, die hierin beschriebenen Produkte jederzeit und ohne Vorankündigung zu ändern. NetApp übernimmt keine Verantwortung oder Haftung, die sich aus der Verwendung der hier beschriebenen Produkte ergibt, es sei denn, NetApp hat dem ausdrücklich in schriftlicher Form zugestimmt. Die Verwendung oder der Erwerb dieses Produkts stellt keine Lizenzierung im Rahmen eines Patentrechts, Markenrechts oder eines anderen Rechts an geistigem Eigentum von NetApp dar.

Das in diesem Dokument beschriebene Produkt kann durch ein oder mehrere US-amerikanische Patente, ausländische Patente oder anhängige Patentanmeldungen geschützt sein.

ERLÄUTERUNG ZU "RESTRICTED RIGHTS": Nutzung, Vervielfältigung oder Offenlegung durch die US-Regierung unterliegt den Einschränkungen gemäß Unterabschnitt (b)(3) der Klausel "Rights in Technical Data – Noncommercial Items" in DFARS 252.227-7013 (Februar 2014) und FAR 52.227-19 (Dezember 2007).

Die hierin enthaltenen Daten beziehen sich auf ein kommerzielles Produkt und/oder einen kommerziellen Service (wie in FAR 2.101 definiert) und sind Eigentum von NetApp, Inc. Alle technischen Daten und die Computersoftware von NetApp, die unter diesem Vertrag bereitgestellt werden, sind gewerblicher Natur und wurden ausschließlich unter Verwendung privater Mittel entwickelt. Die US-Regierung besitzt eine nicht ausschließliche, nicht übertragbare, nicht unterlizenzierbare, weltweite, limitierte unwiderrufliche Lizenz zur Nutzung der Daten nur in Verbindung mit und zur Unterstützung des Vertrags der US-Regierung, unter dem die Daten bereitgestellt wurden. Sofern in den vorliegenden Bedingungen nicht anders angegeben, dürfen die Daten ohne vorherige schriftliche Genehmigung von NetApp, Inc. nicht verwendet, offengelegt, vervielfältigt, geändert, aufgeführt oder angezeigt werden. Die Lizenzrechte der US-Regierung für das US-Verteidigungsministerium sind auf die in DFARS-Klausel 252.227-7015(b) (Februar 2014) genannten Rechte beschränkt.

### **Markeninformationen**

NETAPP, das NETAPP Logo und die unter [http://www.netapp.com/TM](http://www.netapp.com/TM\) aufgeführten Marken sind Marken von NetApp, Inc. Andere Firmen und Produktnamen können Marken der jeweiligen Eigentümer sein.